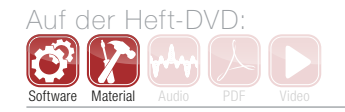

# Studio Secrets – Teil 6: Mehr Fülle für Kick & Snare

Mehr Bass, mehr Druck, mehr Bumms – in den wenigsten Fällen ist es der Griff zum Equalizer, der hier Abhilfe schafft. Kreative Mittel zu Klanggestaltung müssen her. Die Wunderwaffen des Audio Engineers sind hier simple Sinustöne, Rauschen – und ein Gate. Der Trick: Triggersignale helfen beim Andicken von Kick und Snare. Weitere Infos dazu bietet auch der staatlich zugelassene Onlinekurs "Audio Engineer Professional" von Audiocation [1]. **von Helge Beckmann**

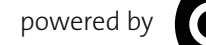

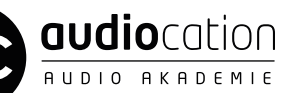

# Projektinfos:

Material: beliebiger VST-Sequenzer, Audiodateien von DVD, Gate-Plug-in mit Sidechain-Funktion (Download auf audiocation.de). Inhalt: Arbeiten mit Trigger-Signalen. Zeitaufwand: etwa 20 Minuten Schwierigkeit: Einsteiger, Fortgeschrittene 面田

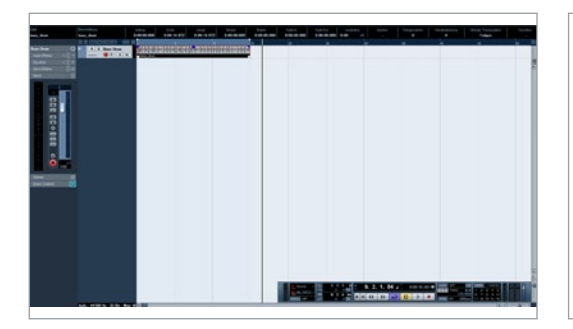

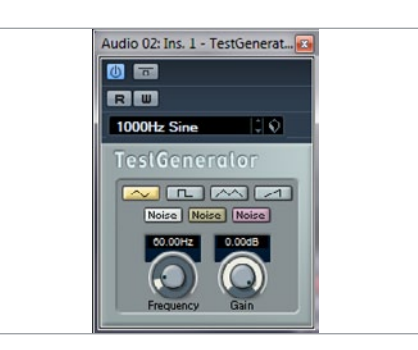

### Datei laden

Importieren Sie die Datei *Bass Drum* aus dem Studio-Secrets-Ordner der Beat-DVD in Ihre DAW und legen Sie sie auf eine Monospur. Sollten Sie kein Tongenerator-Plug-in zur Hand haben, laden Sie bitte die Datei 60 Hz Sinus auf eine separate Spur *(Beispiel 1)*.

# Testton-Kanal

 $\sin 2 - \text{Gate}$ 

Alternativ legen Sie einen zweiten Kanal in Ihrer DAW an und laden Sie ein Testtongenerator-Plug-in. Schalten Sie einen Sinuston als Testton ein und stellen Sie die Frequenz auf 60 Hz. In der Regel passt diese Frequenz gut zu den Bässen einer Bassdrum. Sie können die Frequenz auch variieren. Wenn sie tiefere Subbässe benötigen, versuchen sie es etwas tiefer.

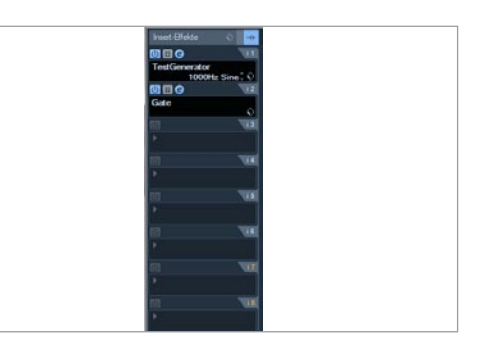

Gate laden<br>Damit der Sinusto<br>Damit der Sinusto<br>Daniel Bassed Damit der Sinuston nicht die ganze Zeit im Untergrund brummt, sondern nur dann zu hören ist, wenn die Bassdrum spielt, verwenden wir ein Gate mit Sidechain-Funktion. Laden Sie ein Gate in den Insert-Slot hinter dem Tongenerator und schalten Sie die Sidechain-Funktion ein.

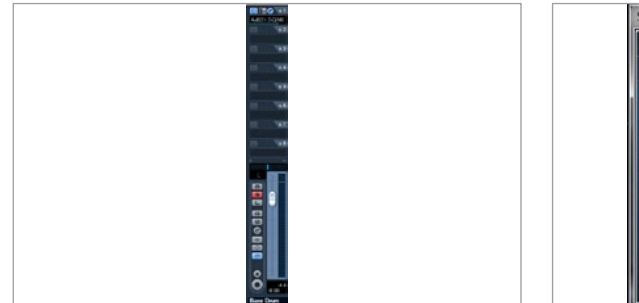

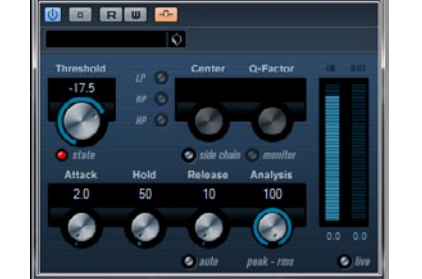

Routing<br>
Um das Gate<br>
lassen, route Um das Gate nun von der Bassdrum steuern zu lassen, routen Sie einen Sendweg der Bassdrum auf den Sidechain-Eingang des Gate-Plug-ins. Stellen Sie den Pegel auf 0 dB, sodass das Gate auf jeden Fall mit genügend Signal versorgt wird. Sie können den Sendweg post-fader verwenden, damit sich das Verhältnis von Bassdrum und Sinus auch bei einer Veränderung der Bassdrum-Lautstärke nicht ändert.

# 5 Gate einstellen

Aufgrund der ausgeprägten Transienten der Bassdrum sollte das Gate möglichst schnell auf das eintreffende Triggersignal reagieren. Stellen Sie die Attackzeit auf einen sehr niedrigen Wert. Achten Sie darauf, dass das Gate nicht verzerrt. Verwenden Sie eine schnelle Release-, eine kurze Hold-Zeit und bestimmen Sie den Threshold so, dass Sie den Sinuston bei jedem Bassdrum-Schlag hören *(Beispiel 2)*.

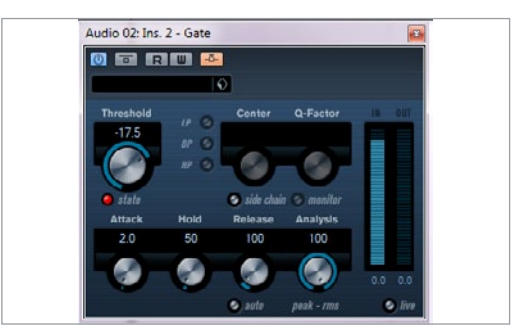

Canger Release<br>
Sie können nun durch die Releasezeit das Klangbild<br>
sine Jange Pelease-Zeit wählen, kö Sie können nun durch die Veränderung der Releasezeit das Klangbild formen. Wenn Sie eine lange Release-Zeit wählen, können Sie ein künstliches Nachschwingen der Bassdrum erzeugen. In den meisten Fällen wird dies nicht unbedingt das Ziel sein, bei elektronischer Musik kann es allerdings einen interessanten Klangeffekt hervorrufen *(Beispiel 3)*.

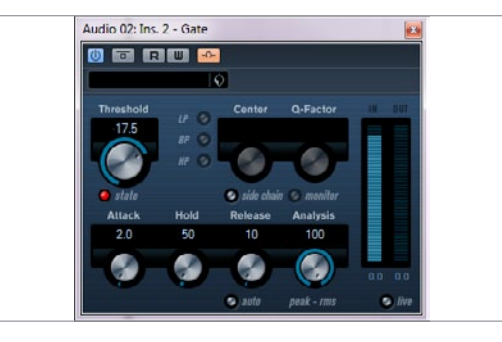

### Kurzer Release

Um einen präzisen Bassdrum-Sound zu erhalten und den Sinuston als Teil der Bassdrum wahrzunehmen, verwenden Sie bitte eine kurze Releasezeit. So erhält die Bassdrum ein sattes Bassfundament, das aber nicht als Klangzusatz auffällt *(Beispiel 4)*.

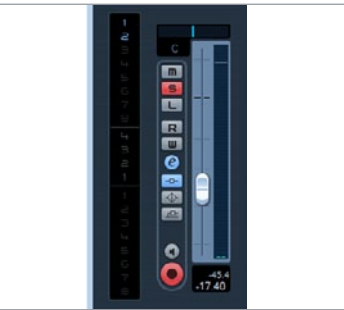

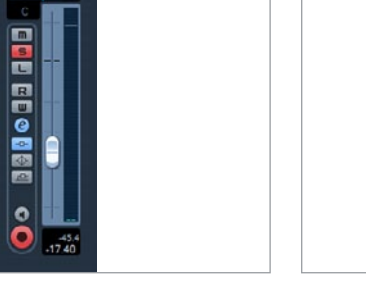

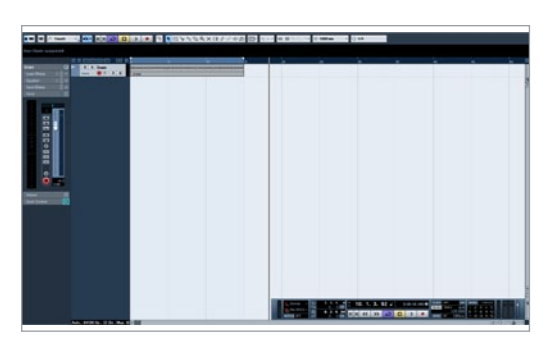

# Die Snare

Importieren Sie die Datei Snare aus dem Studio-Secrets-Ordner der DVD in Ihre DAW und legen Sie sie auf eine Monospur. Auch für dieses Beispiel haben wir Ihnen ein entsprechendes Trigger-Signal mitgeliefert, falls Sie es nicht selbst erzeugen könne. Es handelt sich um Weißes Rauschen, das später den Klang des Snare-Teppichs erzeugen soll.

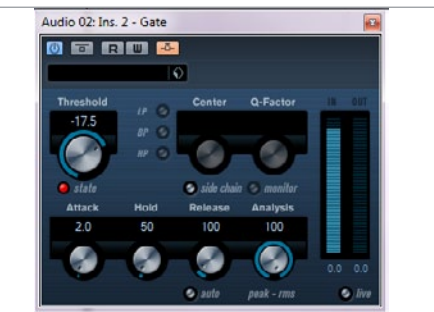

11 Releasezeit<br>
11 Auch bei diesem Si<br>
11 Charakter durch die<br>
11 Fine Jange Peleasezeit führt zu e Auch bei diesem Signal können Sie den Charakter durch die Releasezeit verändert. Eine lange Releasezeit führt zu einem "Nachschwingen" des Snare-Teppichs. Allerdings ist hier Vorsicht geboten, denn der Klang wirkt schnell künstlich.

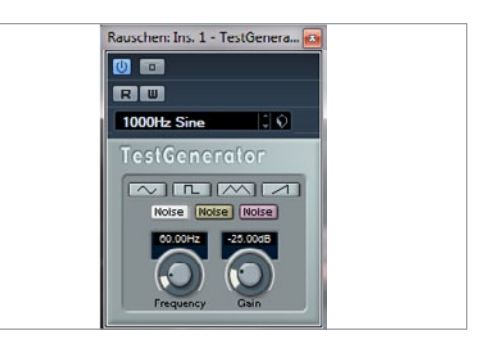

## Rauschen statt Sinus

Verwenden Sie für dieses Beispiel auf jeden Fall ein Weißes Rauschen, kein Rosa oder Braunes Rauschen, da der große Anteil an hohen Frequenzen für den späteren Klang von Bedeutung ist. Wir wollen einen Snare-Teppich simulieren und das weiße Rauschen kommt diesem Klang am nächsten.

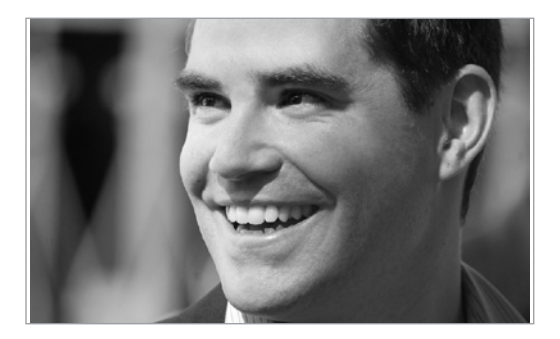

### Der Dozent

Helge Beckmann studierte populäre Musik und Medien an der Universität Paderborn, der Hochschule für Musik in Detmold und am Tonmeisterinstitut Detmold. Bei Audiocation ist er Akademieleiter und als Dozent für die Audio-Engineer-Kurse zuständig.

### Auspegeln

Verwenden Sie einen sehr geringen Pegel des Rauschens. Im Gegensatz zu einem echten Snare-Teppich ist unser Signal statisch und weist keinen dynamischen Verlauf auf. Es sollte also nicht als Rauschen wahrnehmbar sein, sondern nur ein Zusatz für unsere Snare.